Gnome 2.8

# Linux no desktop, cada vez mais fácil **GNOME 2.8**

Lançado em 15 de setembro, o GNOME 2.8 traz uma série de melhorias e novos recursos. Algumas dessas mudanças são sutis, enquanto outras são imediatamente notadas. Todavia, todas foram projetadas para tornar o GNOME ainda mais amigável ao usuário. POR SAYAMINDU DASGUPTA

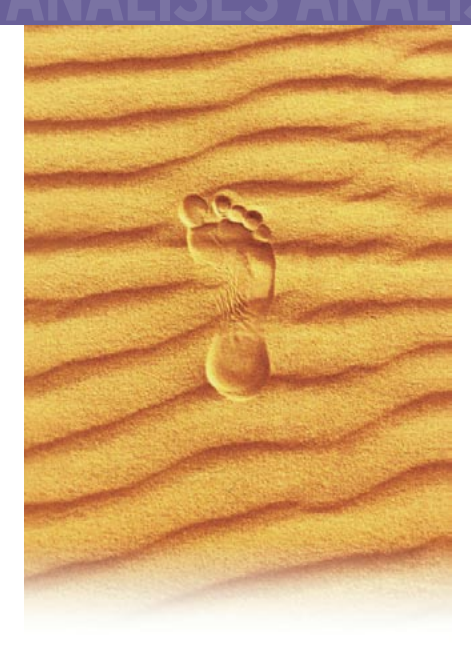

último grande lançamento do projeto GNOME (versão 2.6) foi composto, principalmente, de aperfeiçoamentos de recursos já existentes e correção de bugs, com pouquíssimas mudanças visíveis para o usuário (bem, exceto pelo modo "espacial" no Nautilus). A versão 2.8, por outro lado, apresenta de fato alguns novos aplicativos, embora a lista de recursos dos principais componentes (gerenciador de arquivos, navegador web etc.) tenha permanecido, mais ou menos, a mesma.

### Instalação

A equipe de desenvolvimento do GNOME apenas fornece o código-fonte do ambiente desktop: os pacotes binários são geralmente produzidos por cada distribuição \*NIX. Há duas maneiras de instalar o GNOME a partir do código-fonte: com o script Garnome [1], que usa as tarballs disponibilizadas nos servidores FTP do projeto Gnome ou com o *jhbuild*, [2] que usa os módulos do repositório CVS. Preferi a segunda opção, pois já uso o CVS para manter as traduções do GNOME para o idioma Bengali. O jhbuild resolveu as dependências sozinho e exigiu pouca intervenção manual durante a compilação.

Para pessoas que preferem usar binários pré-empacotados, o Fedora Core 3 Test 2 [3] pode ser uma boa opção. Usuários do Gentoo podem experimentar os ebuilds do projeto Break My Gentoo [4]. E o Ubuntu Linux é uma distribuição sul-africana baseada no Debian que já vem com o Gnome 2.8

# A Área de Trabalho do **CNOME**

A atual área de trabalho do GNOME não é muito diferente das versões anteriores, exceto por um novíssimo tema padrão, chamado Glider, que agora faz parte dos pacotes oficiais de temas para o GNOME. O Glider utiliza o engine GTK+ Smooth [5] e os usuários do tema SmoothGNOME irão se sentir em casa com ele. O novo tema é, sem dúvida, uma melhoria em relação ao antigo tema padrão do GNOME, mesmo que o esquema de cores usado seja muito similar ao anterior

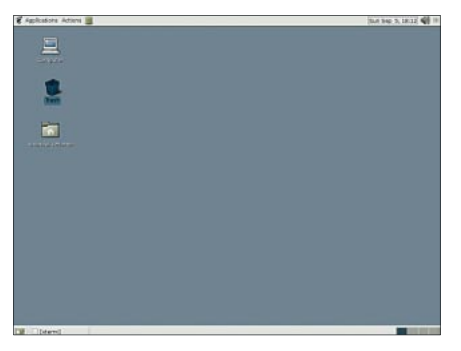

Figura 1: A área de trabalho padrão do GNOME.

### Lidando com applets

Uma das mudanças mais visíveis na área de trabalho do GNOME é a nova janela "Add to panel". Versões anteriores do GNOME utilizavam sub-menus dispostos em categorias para adicionar applets e lancadores ao painel. O GNOME 2.8 utiliza uma única caixa de diálogo para isso. Esse método é melhor do que forçar o usuário a navegar através de um labirinto de sub-menus para adicionar um applet; porém ter uma

única janela para todos os tipos de applets pode vir a ser, de alguma forma, uma complicação para um usuário não familiarizado com o conceito de painéis e applets, especialmente se ele tiver um grande número de applets instalados em seu sistema.

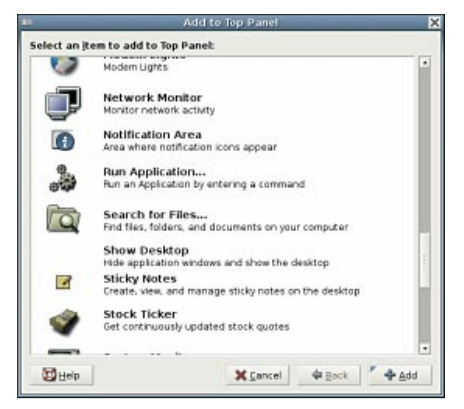

Figura 2 : A janela Add to panel.

### Um novo sistema MIME

No que concerne às entranhas da área de trabalho, a mudança mais significativa no GNOME 2.8 talvez seja a introdução do novo sistema MIME. O applet central de controle dos tipos de arquivo foi eliminado e agora o usuário pode associar um aplicativo com um tipo de arquivo em particular simplesmente escolhendo-o a partir de uma lista na caixa de diálogo Propiedades. Entretanto, quando um usuário tenta adicionar um novo aplicativo à lista, ele vê uma caixa de diálogo para escolha de arquivo, mostrando o conteúdo do diretório /usr/bin. Usuários sem experiência com sistemas não-Windows certamente irão sentir-se desconfortáveis com isso.

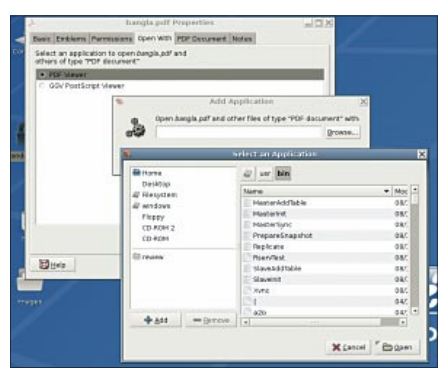

Figura 3: O novo sistema MIME.

Nesse caso, talvez uma versão levemente modificada da caixa de diálogo Run do painel do GNOME fosse uma melhor escolha.

A justificativa para o novo sistema MIME está disponível na referência [6]. Percebemos que é de fato uma melhoria em relação ao sistema antigo e esperamos que a questão da listagem de /usr/ bin seja solucionada no GNOME 2.10.

# **Suporte para DNS-SD**

Outra novidade muito interessante é a adição do suporte à tecnologia DNS Service Discovery (DNS-SD) no VFS do GNOME. O DNS-SD faz parte do Zeroconf [7] (conhecido como Rendezvous/OpenTalk pelos fãs do Mac) e permite aos aplicativos detectarem "automaticamente" servicos em execução na rede local. O GNOME-VFS agora exporta uma API permitindo a descoberta e resolução de serviços usando o DNS-SD. No GNOME 2.8, compartilhamentos WebDAV e FTP são detectados automaticamente e exibidos na janela Network do Nautilus. Tudo isso é feito através da biblioteca e conjunto de ferramentas livres do projeto Howl [8]. O Howl também inclui uma ferramenta chamada mDNSResponder que permite divulgar servicos (por exemplo, httpd, ftpd, etc) que estão sendo executados em seu próprio sistema. O suporte a

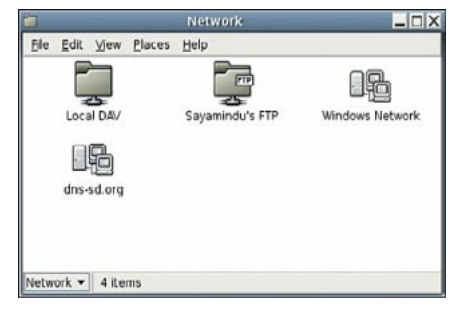

Figura 4 : Suporte para DNS-SD no GNOME.

DNS-SD é um passo entusiasmante e, com certeza, seria interessante ver aplicativos como o Epiphany e o Gaim tirando proveito deste recurso no VFS do Gnome. Os desenvolvedores do GNOME parecem ter algumas idéias ainda mais interessantes e a entrevista em [9] fala um pouco sobre elas.

### **Busca e Marcadores no Gconf-editor**

O GNOME 2.8 também apresenta duas melhorias freqüentemente pedidas pelos usuários : a ferramenta Gconf-Editor agora tem recursos de busca, permitindo que se faça pesquisas através do registro, e o suporte a marcadores foi adicionado, o que às vezes pode ser realmente útil.

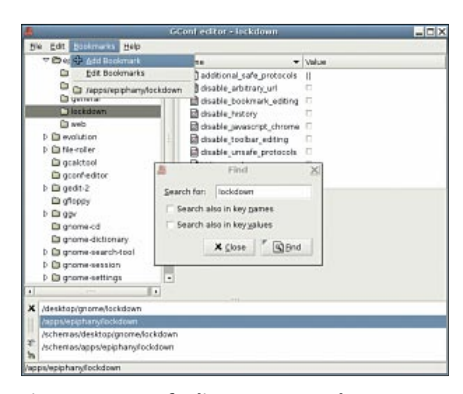

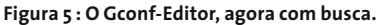

# **Gnome System Tools**

Um dos aplicativos mais interessantes é o conjunto de ferramentas Gnome System Tools, ou GST, como muitos o chamam. Ele é dividido em duas partes, a interface com o usuário (frontend), baseada em GTK, e o backend (que realiza o trabalho pesado) escrito em Perl. O usuário vê apenas o frontend, enquanto o backend detecta qual a distribuição Linux do usuário e trabalha em concordância com ela. O número de distribuições que têm suporte ao GST é bem grande e as ferramentas fornecidas (configuração de rede, inicialização do sistema, serviços, data e hora e administração dos usuários) devem ser suficientes para o usuário desktop comum. Percebo que a equipe do GNOME está fazendo a coisa certa aqui. Ter um conjunto unificado de ferramentas de sistema, independente da distribuição, pode ser uma grande ajuda em certos casos, especialmente para pessoas que lidam regularmente

com múltiplos sistemas executando distribuições diferentes. O GST não apenas roda em diferentes distribuições GNU/ Linux como também tem suporte para o FreeBSD. E mais, você pode também administrar sistemas remotamente utilizando o GST, embora para isso, aparentemente, precise passar algum tempo com o Gconf, editando as chaves em /apps/gnome-system-tools/global.

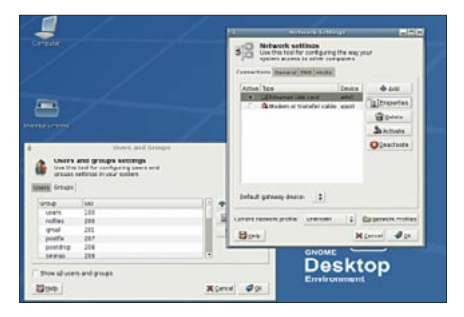

Figura 6 : Gnome System Tools: ferramentas de rede e gerenciamento de usuários.

# Vino: Área de Trabalho **Remota no GNOME**

Outra ferramenta muito interessante é o Vino, um aplicativo de área de trabalho remota, que permite aos usuários acessar suas áreas de trabalho GNOME remotamente. Se ativado, o Vino começa junto com a sessão do GNOME e é possível configurá-lo para pedir autorização quando outra pessoa tenta remotamente acessar a sua área de trabalho. Se você quer mais segurança, também pode estabelecer uma senha para o usuário remoto. Todavia, não consegui descobrir uma maneira de saber quando um usuário remoto termina sua sessão. Talvez um mecanismo de notificação usando o painel fosse uma boa idéia. O Vino também usa a extensão XDAMAGE [11] se ela estiver disponível, de forma que usu-

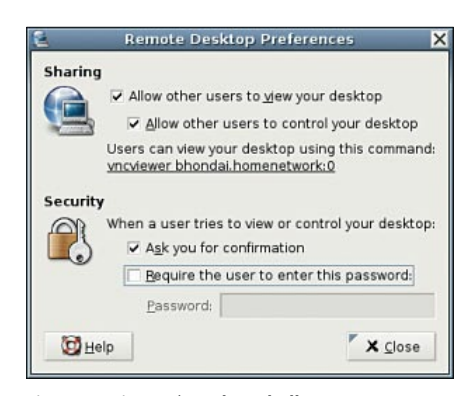

Figura 7 : Vino, a área de trabalho remota do GNOME.

ários do Vino com a última versão do X.org podem esperar um consumo de banda menor que o normal. Os interessados no Vino devem dar uma olhada nestes dois artigos [12] [13] no website do GNOME.

# **GNOME Nettool:** Diagnóstico de Rede

O GNOME 2.8 também traz o GNOMEnettool, uma série de frontends para ferramentas de linha de comando para diagnóstico de rede como ping, traceroute, whois, ifconfig, netstat, etc. O GNOME-nettool será bem útil para administradores de sistema tentando ajudar usuários remotos a diagnosticarem problemas de rede.

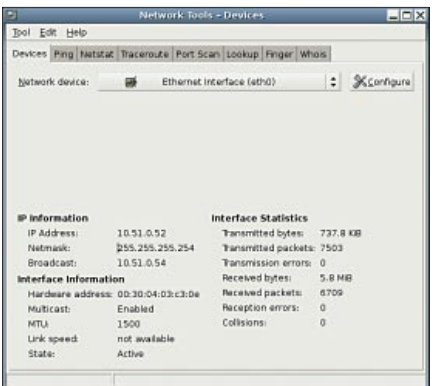

Figura 8 : Nettool, a ferramenta de diagnóstico de rede.

# Melhor integração com o hardware

Para muitos, talvez o novo recurso mais interessante do GNOME 2.8 seja a integração com o hardware, conquistada através do uso extensivo do DBUS [14] e da HAL (Hardware Abstraction Laver : Camada de Abstração de Hardware) [15]. O GNOME-VFS agora utiliza HAL e, ao conectar um disco removível (cartão de memória USB, disco removível FireWire, etc), você verá automaticamente um ícone correspondente na janela Computers do Nautilus e no seletor de arquivos do GTK+. E mais, essa versão do GNOME também inclui o GNOME Volume Manager, que permite executar aplicativos personalizados automaticamente ao conectar a sua câmera digital ou inserir um CD de áudio ou um CD ou DVD em branco.

Entretanto, o GVM provavelmente só roda no kernel 2.6.x e, depois de usá-lo, tive a impressão de que neces-

sita de alguns aperfeicoamentos (fazer com que os usuários entrem com os comandos manualmente não é uma boa idéia e fiquei bastante surpreso ao ver o "gthumb" listado como a opção padrão para manusear câmeras digitais, uma vez que ele sequer está instalado em meu sistema). De modo geral, a necessidade de ferramentas como o Gnome Volume Manager foi sentida há bastante tempo e a inclusão dela na área de trabalho principal do GNOME, junto com a utilização de tecnologias como HAL e DBUS no VFS do GNOME, apenas aumenta a sensação de usabilidade.

# Drives and Med **Removable Storage** Hount removable drives whe Mount removable media who Browse removable media wh Auto-run programs on new o Audio CDs Play audio CDs when inserte Command gnome-cd --unic Blank CDs

Figura 9: GNOME Volume Manager.

### Melhor suporte a i18n

O GNOME 2.8 também tem alguns novos recursos e melhorias para pessoas que falam outros idiomas além do inglês. A ferramenta de layout do teclado tem uma opção útil de "preview", que mostra uma representação gráfica do layout do teclado. Mas depois de usar a ferramenta, tive a sensação de que ela pode dar trabalho em algumas áreas. Por exemplo, as marcações das teclas mostradas na janela de visualização são quase ilegíveis (tive que maximizar a janela para lê-las) e o diagrama exibido mostra o layout ativo, não aquele selecionado na própria janela de preferências do teclado. Mas esse é um passo na direção certa : e espero ver um recurso de visualização mais bem-acabado na próxima versão. As pessoas que utilizam scripts como Devanagari, Bengali, Tamil, Arabic e outros ficarão felizes em saber

que a libgnomeprint agora tem suporte à impressão de textos baseados em scripts complexos. A famosa biblioteca de processamento de texto do GNOME, Pango, teve uma boa quantidade de bugs corrigidos, o que solucionou um grande número de questões importantes relacionadas ao processamento de scripts indianos.

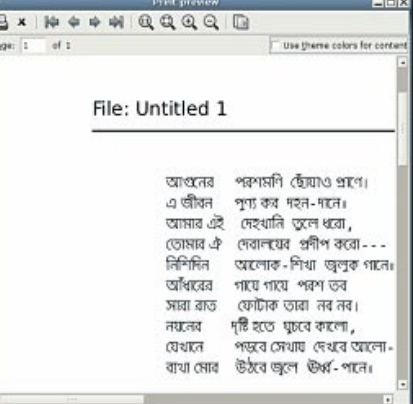

Figura 10 : suporte a scripts complexos na janela de visualização de impressão do Gedit.

### Melhor integração com o CUPS

O sistema de impressão do GNOME também passou por melhorias significativas. Agora está mais bem integrado com o CUPS e mostra não apenas a lista de impressoras configuradas para o sistema, mas também seus status e trabalhos atuais. Isso é útil se você tem múltiplas impressoras instaladas em rede, uma vez que pode descobrir facilmente o número de trabalhos pendentes em cada impressora com essa nova UI.

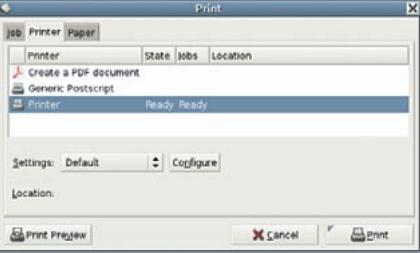

Figura 11 : a nova janela de impressão.

### **Outras melhorias**

Entre os outros aplicativos, o GPDF foi um dos que passou por um profundo aperfeiçoamento e conseguiu mostrar perfeitamente todos os PDFs que testei, incluindo aqueles gerados com o Open-

42

Office.org. Os jogos do GNOME agora incluem belos gráficos em SVG (embora muitos deles tenham sido movidos para o módulo gnome-games-extra-data). O Gedit tem um novo plugin para converter o texto em caixa alta/baixa e suporte a syntax highlighting (realce) de código CSS e JavaScript; o applet de rede tem um melhor suporte a cartões de rede sem fio (wireless). O applet de controle de volume agora comporta os "switches" do ALSA de uma maneira mais razoável (sem controles deslizantes), mas ele ainda precisa ser mais trabalhado. A caixa de diálogo Connect to Server também foi vastamente melhorada e agora mostra um belo menu suspenso listando todos os protocolos suportados (FTP, SSH, WebDAV, etc). O compactador de arquivos File-Roller ganhou suporte a imagens ISO, o que pode ser bastante útil em certas situações.

O modo espacial do Nautilus passou por uma série de ajustes e aperfeiçoamentos: o atalho  $Ctrl + Q$  agora fecha todas as pastas abertas (finalmente!), enquanto o Backspace abre a pasta no nível superior. A janela de preferências agora inclui uma opção para desativar a navegação espacial, enquanto uma nova chave no GConf, /apps/nautilus/ desktop/volumes\_visible, permite impedir que os volumes montados sejam mostrados na área de trabalho. E mais, agora é possível editar os lançadores (Launchers) da área de trabalho (uma coisa que antes só era possível editando manualmente os arquivos .desktop no diretório pessoal do usuário).

# Conclusão

O GNOME 2.8 é cheio de mudancas impressionantes; todas elas, tenho certeza, ajudarão o Software Livre a conquistar uma maior aceitação no mercado desktop. Sim, ainda existem algumas arestas a aparar mas, considerando a tendência, tenho confiança em que elas serão solucionadas na próxima versão, prevista para Março de 2005. Ao escrever este artigo, fiquei verdadeiramente impressionado pela velocidade com que os desenvolvedores do GNOME adotaram os novos padrões e inovações que surgiram em outras áreas do sistema. O GNOME 2.8 aproveita o Kernel Linux 2.6 (na forma do suporte a HAL - Hardware Abstraction Layer), utiliza as extensões Xcomposite (Metacity) e Xdamage (Vino) do X.org; a próxima versão do toolkit GTK+ provavelmente terá suporte total à biblioteca de gráficos vetoriais Cairo para processamento e composição da tela. (Para um artigo bastante informativo sobre a direção a ser tomada pelo GTK, confira o website de Owen Taylor [16]).

trabalho bem feito, e gostaria de parabenizar os desenvolvedores do GNOME por ele. Ainda há muita coisa por fazer: ainda estamos para ver o framework multimídia (Gstreamer) sendo utilizado em todo o seu potencial e ainda estamos esperando um player multimídia completo (como o Totem) como componente oficial do desktop; mas, numa visão geral, podemos dizer sem sombra de dúvida que o desktop GNOME tor-

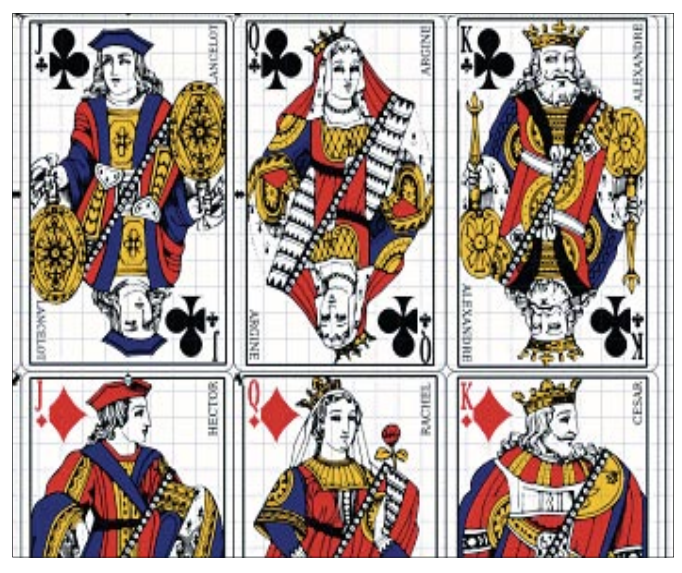

Figura 12 : Os jogos do GNOME agora tem suporte a gráficos no formato SVG.

O GNOME 2.8 é, definitivamente, um

# nou-se algo que realmente deve ser levado a sério.  $O$  GNOME  $2.10$ promete ser mais emocionante, com ainda mais integração entre vários componentes do GNOME, do sistema de base e a área de trabalho. Aguardo ansiosamente pelo dia 25 de março, quando, de acordo com o cronograma, o GNOME 2.10 será lançado.

www.linuxmagazine.com.br

### **NOSSO VEREDICTO**

#### $P R \nO 5$

- · Melhor integração com o hardware.
- · Ferramentas de configuração independentes de distribuição.
- · Suporte para DNS-SD.
- CONTRAS
- · Novos aplicativos necessitam de aperfeiçoamento em certas áreas.
- A UI do novo sistema MIME precisa ser mais trabalhada
- · Ausência de um player multimídia completo como componente oficial.

NOTA FINAL: 9/10

# **INFORMAÇÕES**

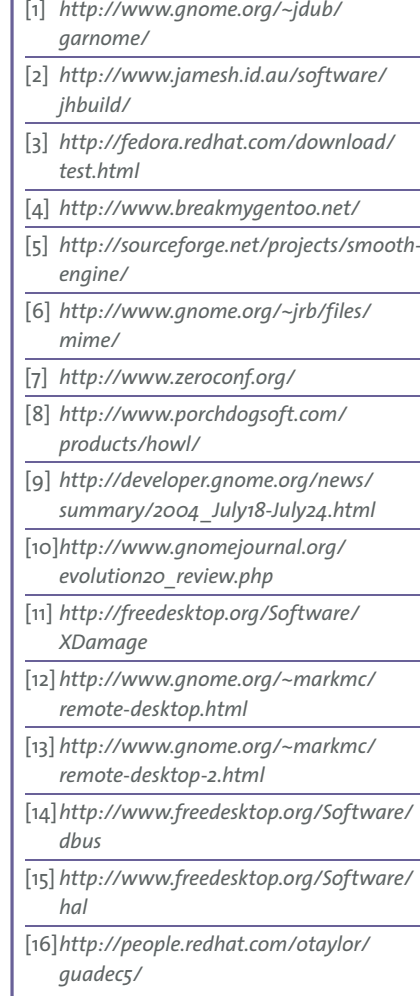

# **NOTA LEGAL**

Copyright (c) 2004, Sayamindu Dasgupta (sayamindu@randomink.org). Esse artigo é licenciado sob a Creative Commons. Mais informações em: http://creativecommons.org/licenses/by/1.0/.